Crésus Finanzbuchhaltung

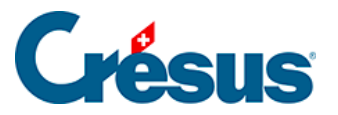

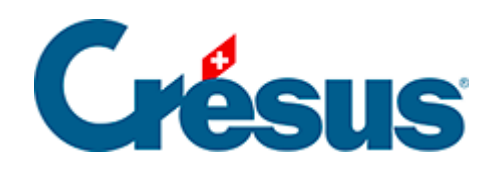

## **Crésus Finanzbuchhaltung**

## [22.6.2 - Die Ansicht Rechnungen](#page-2-0)

<span id="page-2-0"></span>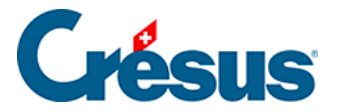

## **22.6.2 - Die Ansicht Rechnungen**

Der Befehl Ansicht – Rechnungen oder die Taste F8 ruft das Ergebnis aller Konten der gewünschten Funktion auf. Die Anzeige kann beispielsweise auf die Funktion 0220 Allgemeine Verwaltung beschränkt werden.

In derselben Ansicht kann die laufende Rechnung oder die Investitionsrechnung der gewünschten Funktion angezeigt werden, gegliedert nach Sachgruppe oder Funktion.

In der Maske kann angegeben werden, wie die Rechnung angezeigt werden soll.

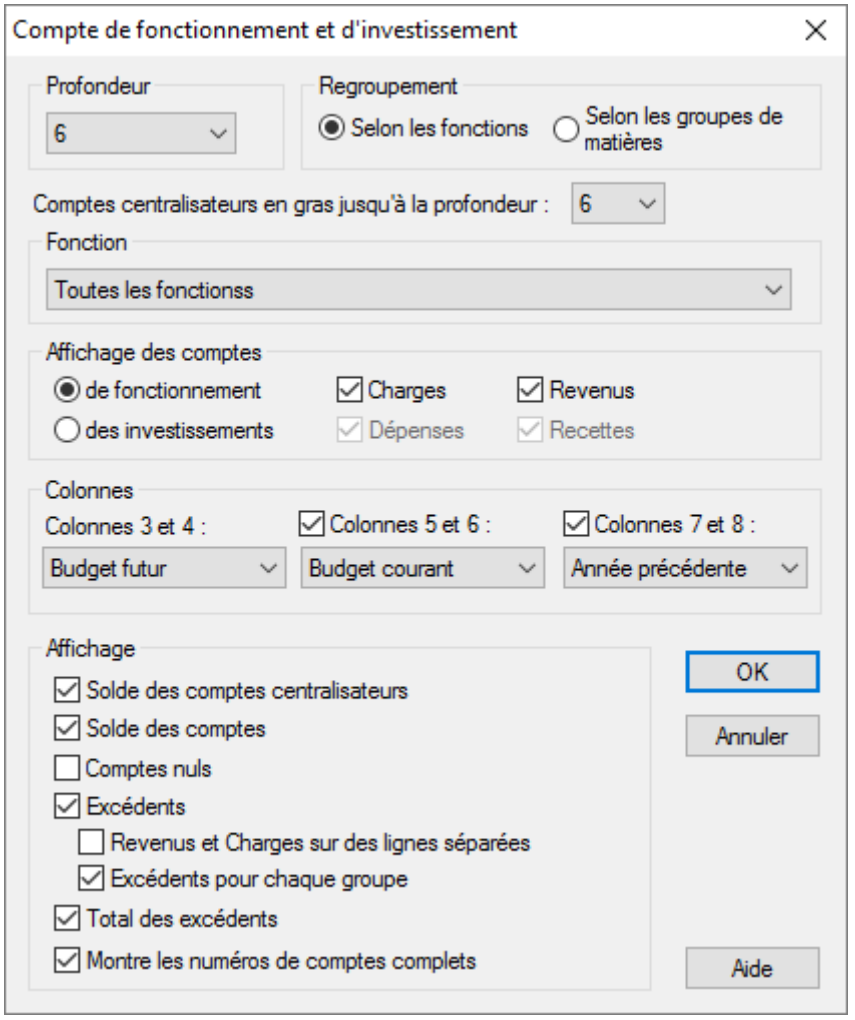

Tiefe: gibt den Detaillierungsgrad anhand der Struktur der Sammelkonten an.

Gliederung: gibt an, ob die Konten nach Funktionen oder Sachgruppen angezeigt werden.

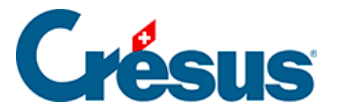

Funktion: Es werden nur die Konten der Funktion angezeigt, die in dieser Dropdownliste ausgewählt wird. Beim ersten Eintrag in der Liste werden alle Funktionen angezeigt.

Zeigt die: Hier kann entweder die Erfolgsrechnung oder die Investitionsrechnung ausgewählt werden. Bei Bedarf können Sie nur Aufwand oder Ertrag bzw. die Ausgaben oder die Einnahmen anzeigen lassen.

Spalten: Sie können hier angeben, wie viele Spaltenpaare Sie anzeigen wollen sowie welchen Inhalt diese haben sollen.

Die Spalten 1 und 2 enthalten immer Nummer und Titel des Kontos.

Jedes Spaltenpaar kann folgende Inhalte aufweisen:

- Saldo des laufenden Jahres
- Saldo des Vorjahres
- laufendes Budget
- Budget 2

Wenn Sie beispielsweise nur die Zahlen des laufenden Jahres anzeigen wollen, jedoch weder das Budget noch die Vorjahreszahlen:

- Wählen Sie bei Spalten 3 und 4 Laufendes Jahr.
- Deaktivieren Sie Spalten 5 und 6 sowie Spalten 7 und 8.

Die Optionen unter Anzeige legen in Crésus Folgendes fest:

- Saldo der Sammelkonten: zeigt den Saldo der Sammelkonten unabhängig von der Anzeige der Unterkonten an.
- Saldo der Konten: zeigt die Saldi der Konten an.
- Zeigt auch nicht benutzte Konten: zeigt alle im Kontenplan definierten Konten an, auch wenn sie noch nie benutzt wurden.
- Überschüsse: zeigt die Überschüsse der Soll- und Habenspalten für jedes Konto der Ebene 1 an.
- Ertrag und Aufwand auf verschiedenen Zeilen. Wenn ein Konto in einem Spaltenpaar einen Aufwandüberschuss und in einem anderen Spaltenpaar einen Ertragsüberschuss aufweist, werden Aufwand- und Ertragsüberschüsse auf zwei separaten Zeilen angezeigt.
- Total Überschüsse: zeigt ganz unten in der Tabelle das Total von Aufwand und Ertrag sowie die Aufwand- und die Ertragsüberschüsse an.

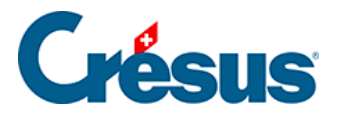

Für die Erstellung der verschiedenen Tabellen in Crésus werden alle Buchungen

berücksichtigt. Verwenden Sie den Filter , um nur die Buchungen einer bestimmten Periode zu berücksichtigen und die ganze Tabelle entsprechend neu zu berechnen.